# **Anleitung**

IPSec VPN zwischen ZyWALL USG und dem NCP Client

Autor: Marc Stefanski (ZyDE)

Datum: 14.01.2011

1. Einstellungen in der ZyWALL USG-200

#### Phase 1 Einstellungen

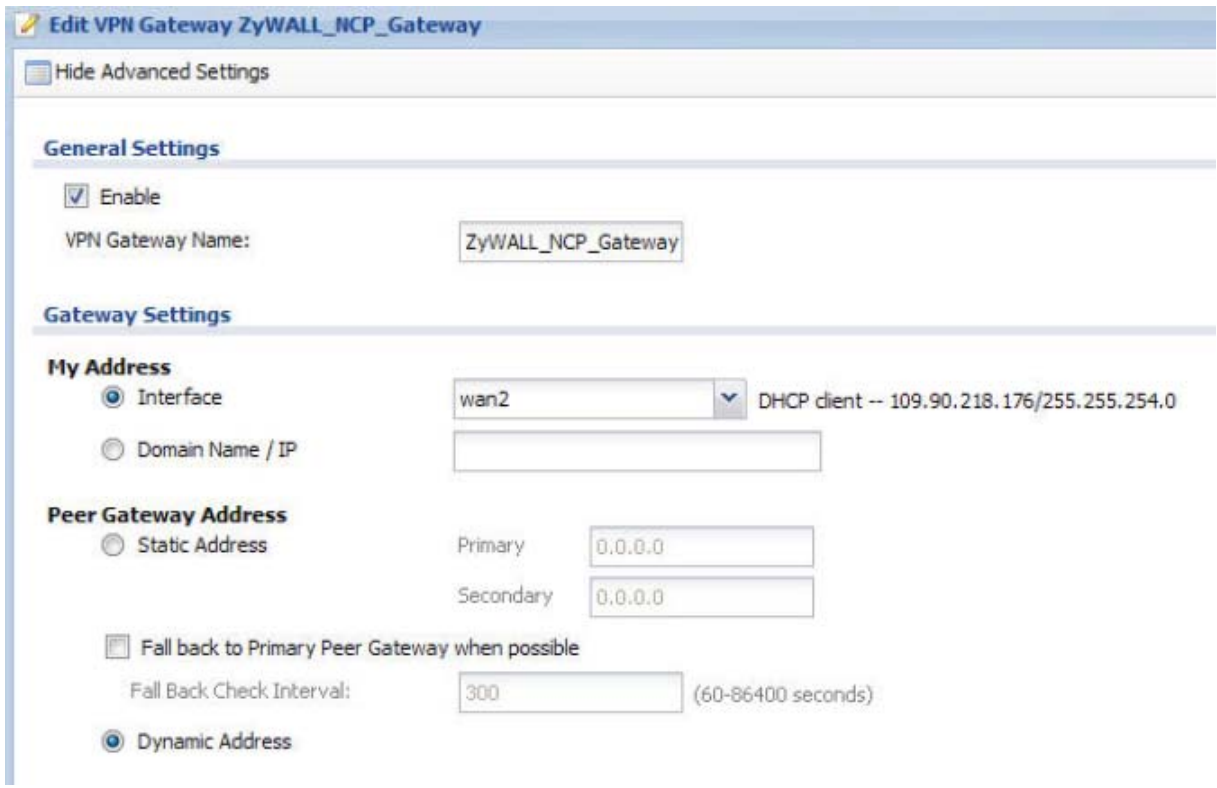

Bitte wählen Sie im Auswahlfeld "My Address – Interface", Ihr WAN Interface aus, worüber dieser VPN Tunnel aufgebaut wird. Wichtig hierbei, sollte sich Ihre WAN IP Adresse ändern, sollten Sie im NCP Client und in der USG Firewall mit einem "dyndns account" arbeiten.

Im Bereich "Peer Gateway Address" wählen Sie bitte den Punkt "Dynamic Address" aus, da hier ein dynamischer Tunnel erstellt wird und nicht immer die gleiche WAN IP Adresse als Gegenstelle vorhanden ist. "Static Address" benötigen wir nur im Bereich "Side to Side VPN".

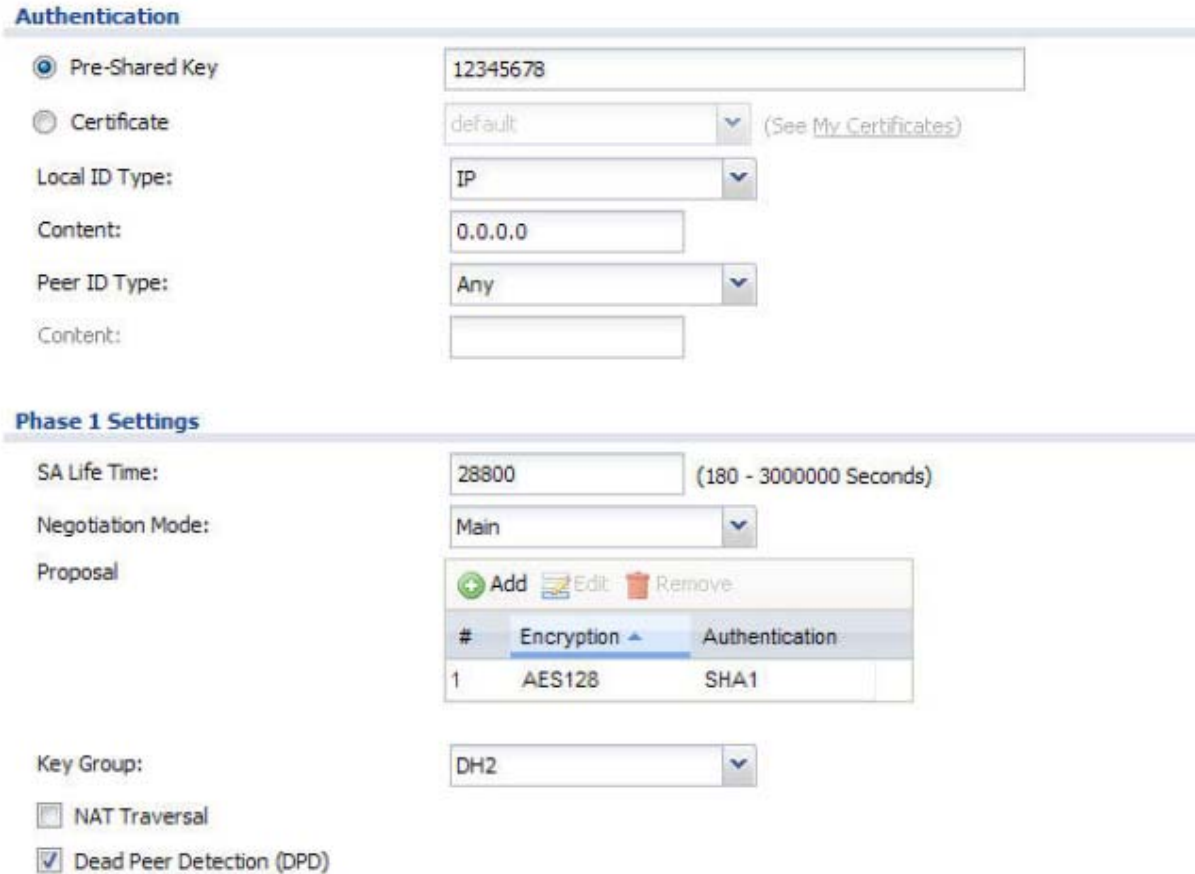

Um die Phase1 in der ZyWALL USG erfolgreich abzuschließen, benötigen wir nun als nächstes einen min. 8 stelligen PSK, den wir hinterher auch genauso im NCP Client eintragen müssen. !!Wichtig!! Sonderzeichen werden von der ZyWALL USG auch unterstützt. Bitte beachten Sie die Hinweise dazu in der WEB-Hilfe.

"Local & Peer ID" lassen wir auf IP stehen und verwenden den Inhalt 0.0.0.0

Die "SA Life Time" setzen wir auf 28800 Sekunden. Bitte beachten Sie dass, sollten Sie einen anderen Wert verwenden, dass beide Seiten des VPN Tunnels, die gleichen "SA Life Time" Einstellungen besitzen.

In den Phase1 Einstellungen verwenden wir den Main Mode und eine Verschlüsselung mit AES 128bit. Die "Authentication" arbeitet sowohl in Phase1 als auch später in Phase2 mit SHA-1 und wir arbeiten mit DH2.

### Phase 2 Einstellungen

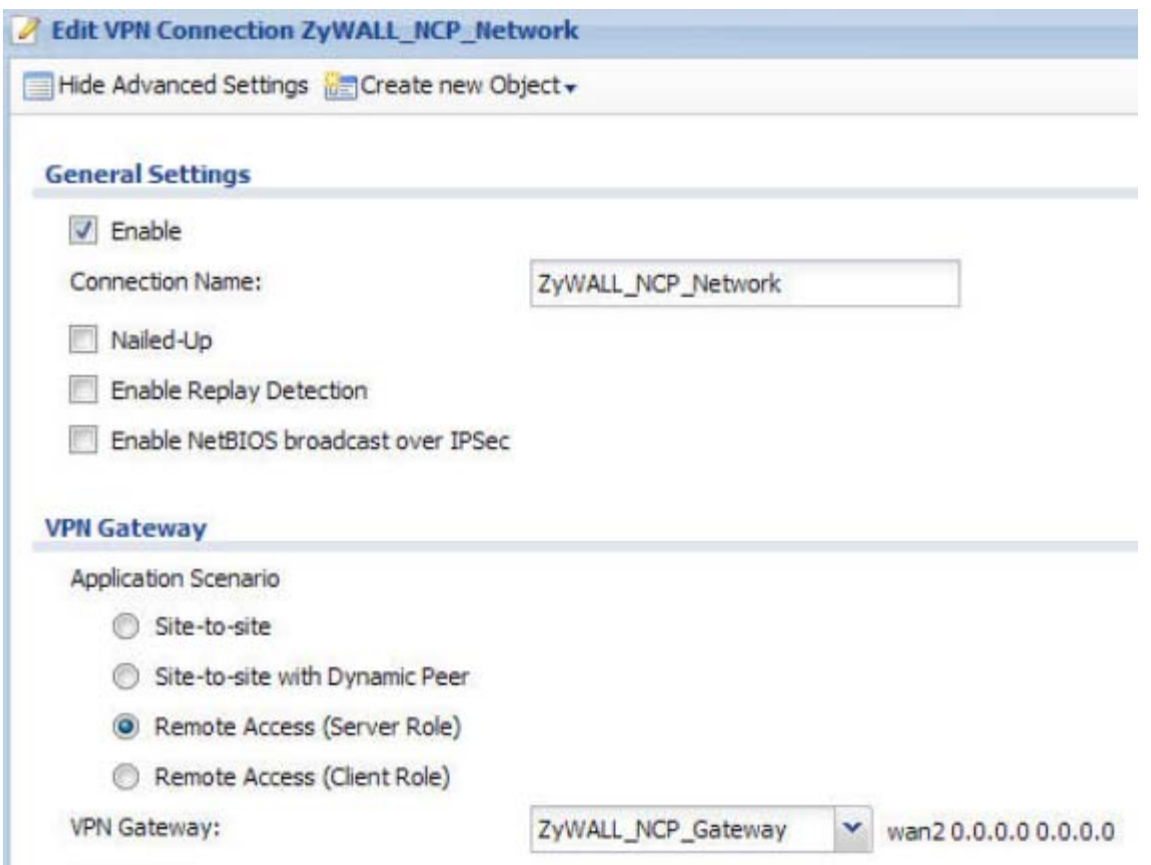

Starten wir nun mit der Phase2 in der ZyWALL USG. Wichtig hierbei, Sie müssen der Phase2 eine Phase1 zu ordnen, deswegen sollte man immer erst die Phase1 anlegen und dann erst mit der Phase2 fortfahren.

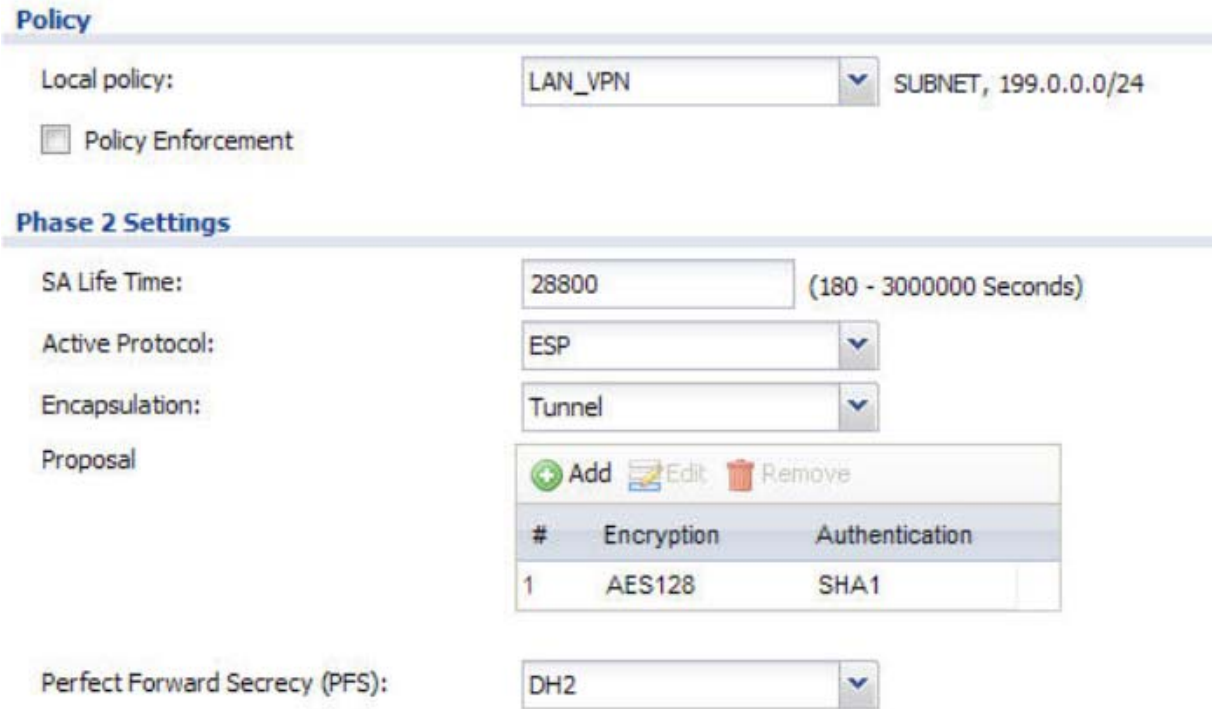

Unter dem Punkt "Policy" wählen wir das lokale Zielnetzwerk aus, auf dass später die NCP Clients zugreifen können.

In den Phase2 Einstellungen legen wir wieder die "SA Life Time" auf 28800sek. an und arbeiten mit ESP; Tunnel-Mode; AES128bit; SHA1 und DH2.

## 2. Einstellungen am NCP Client

Auf den nun nachfolgenden Seiten, sehen Sie die Einstellungen, die am NCP Client notwendig sind, damit man erfolgreich einen IPSec Tunnel zwischen der ZyWALL USG und dem NCP Client aufbauen kann.

#### !!Wichtig!!

Auf dem Screenshot Nummer 10 wird mit einer virtuellen IP Adresse gearbeitet, damit der Client nicht die gleiche IP Adresse verwendet, wie das Zielnetzwerk.

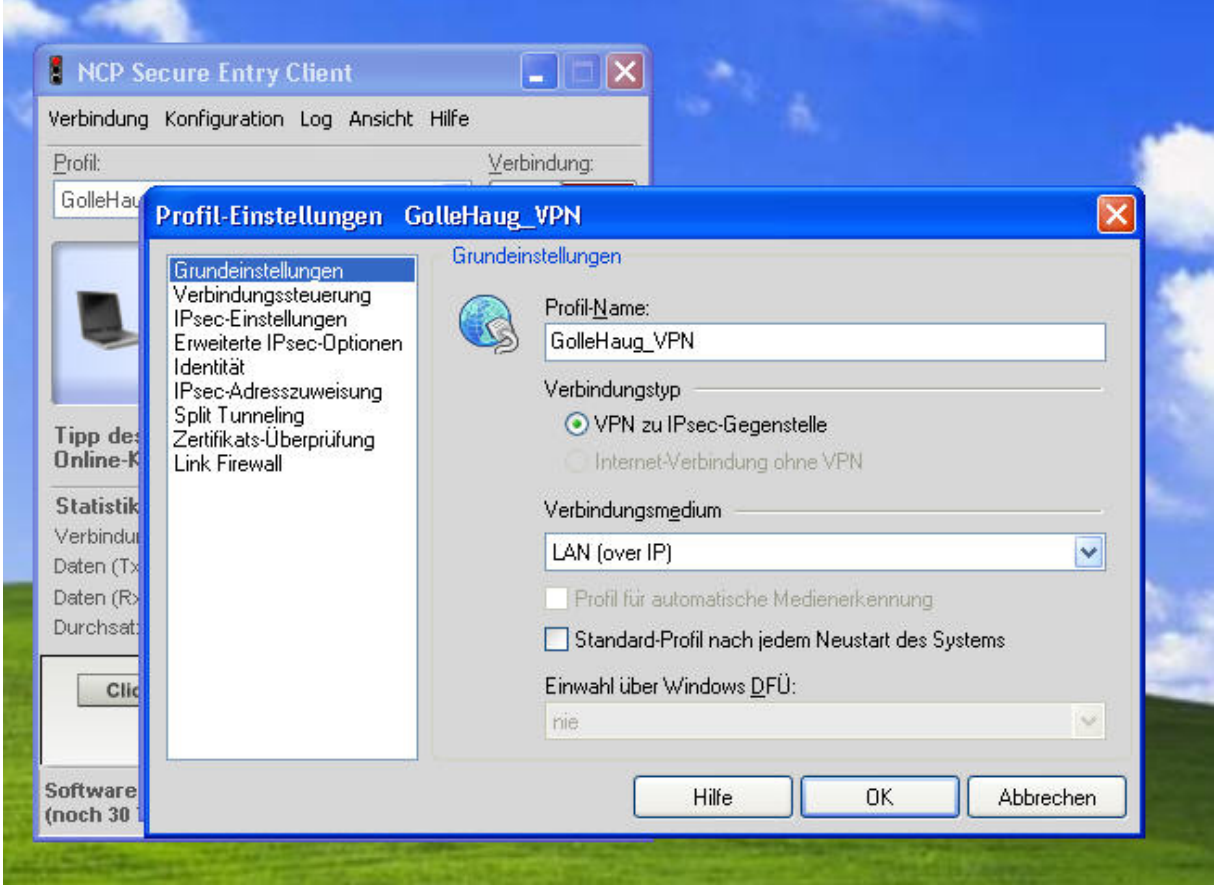

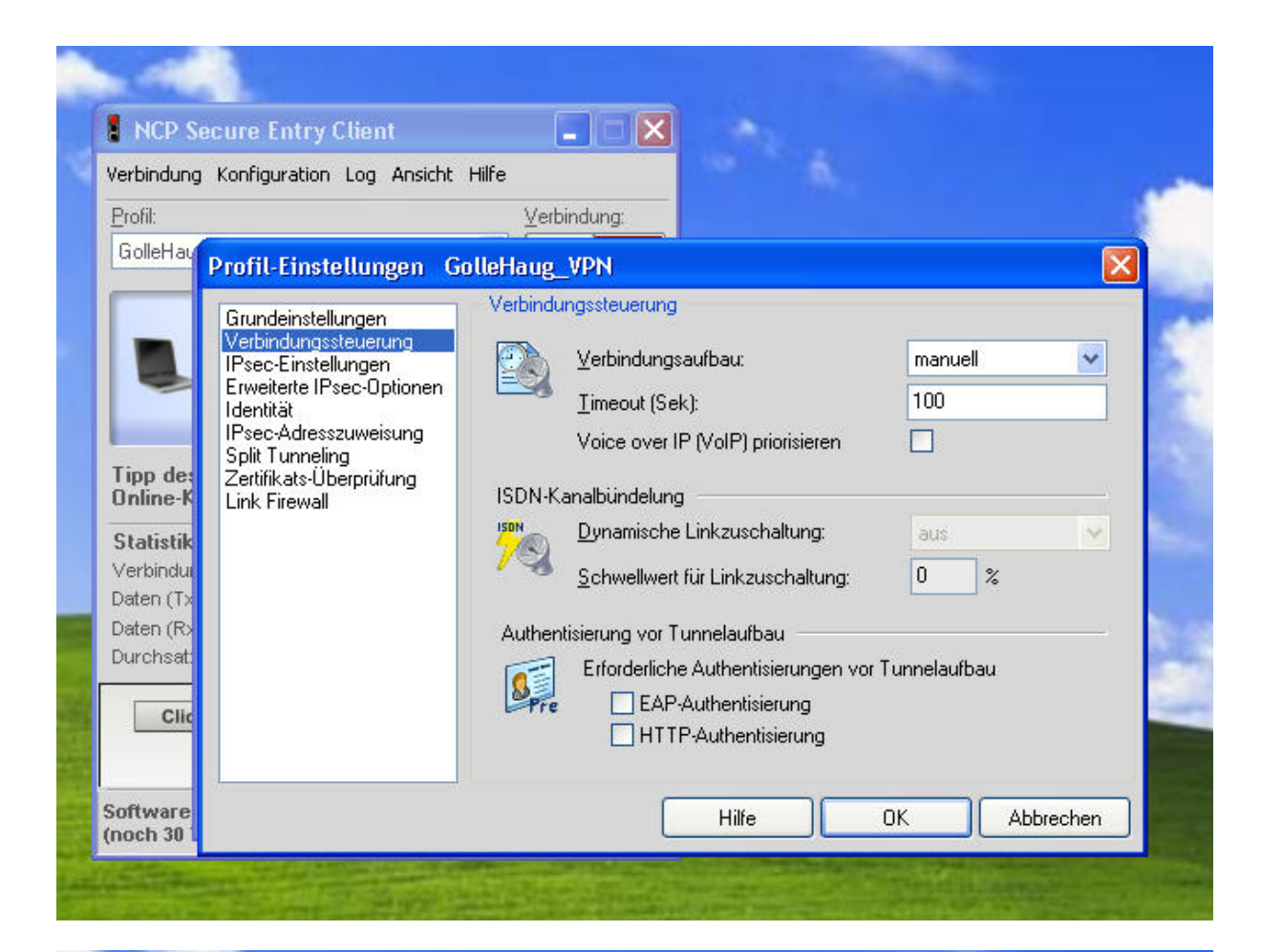

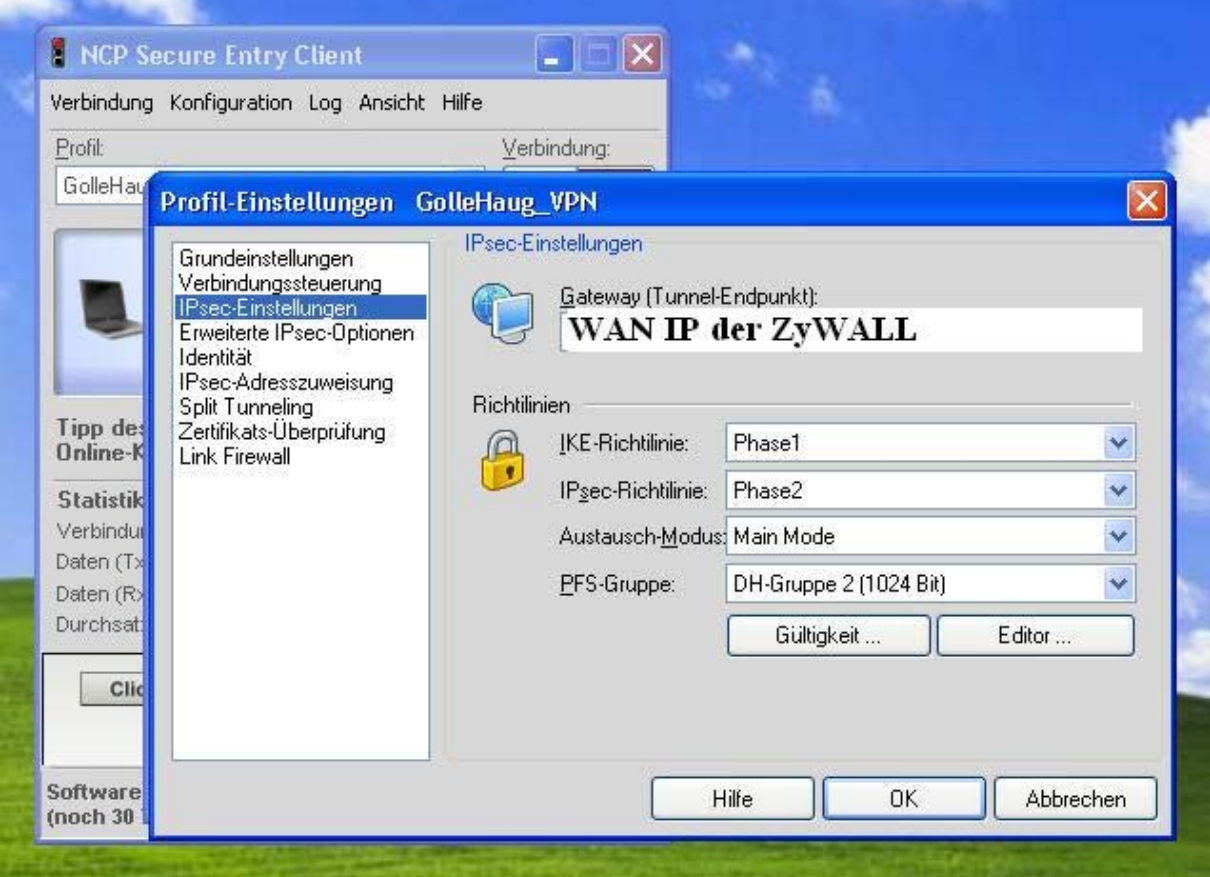

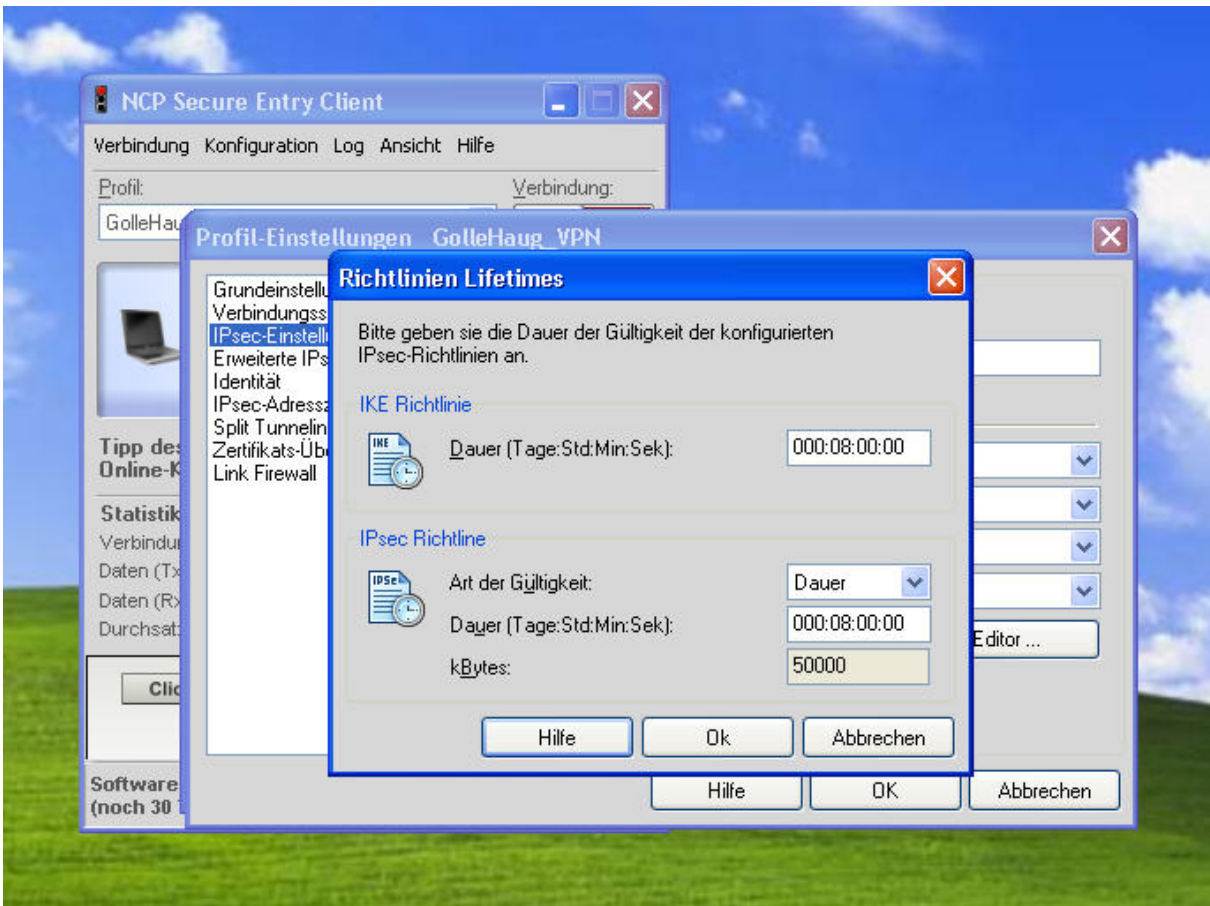

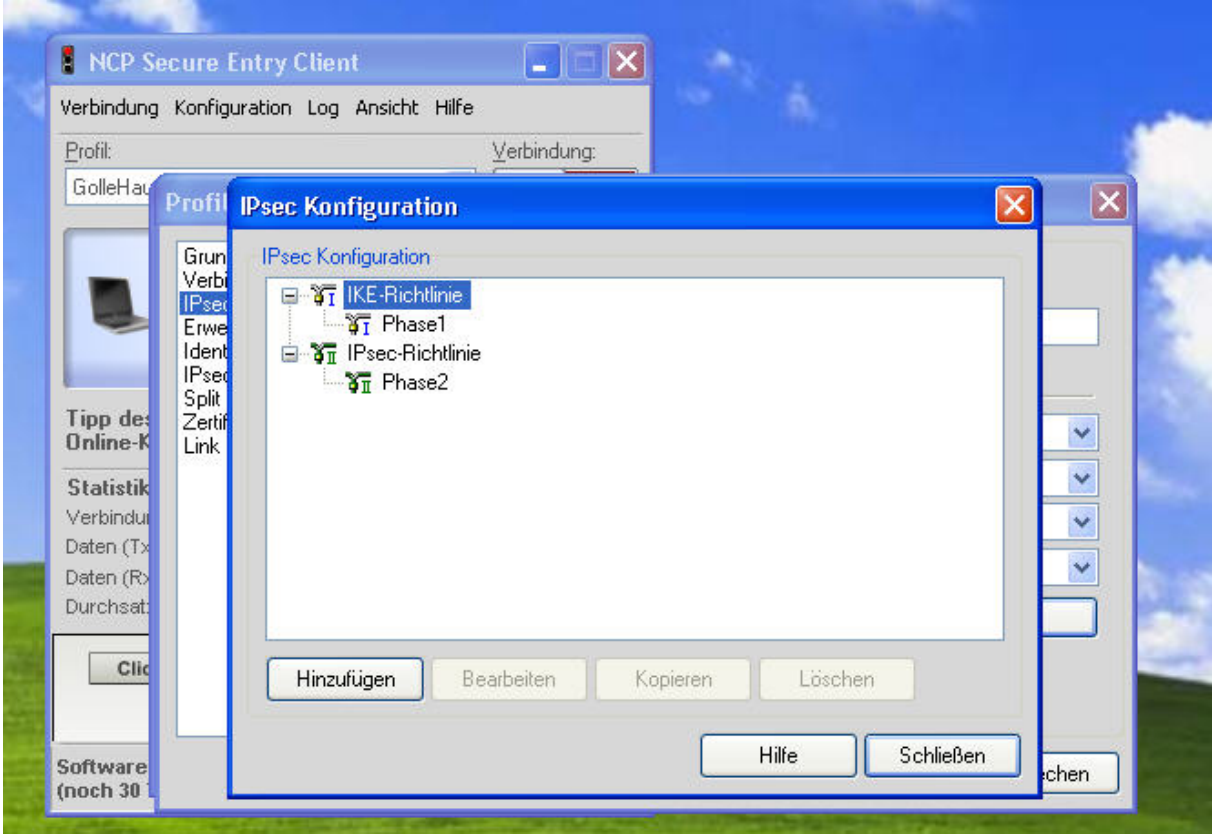

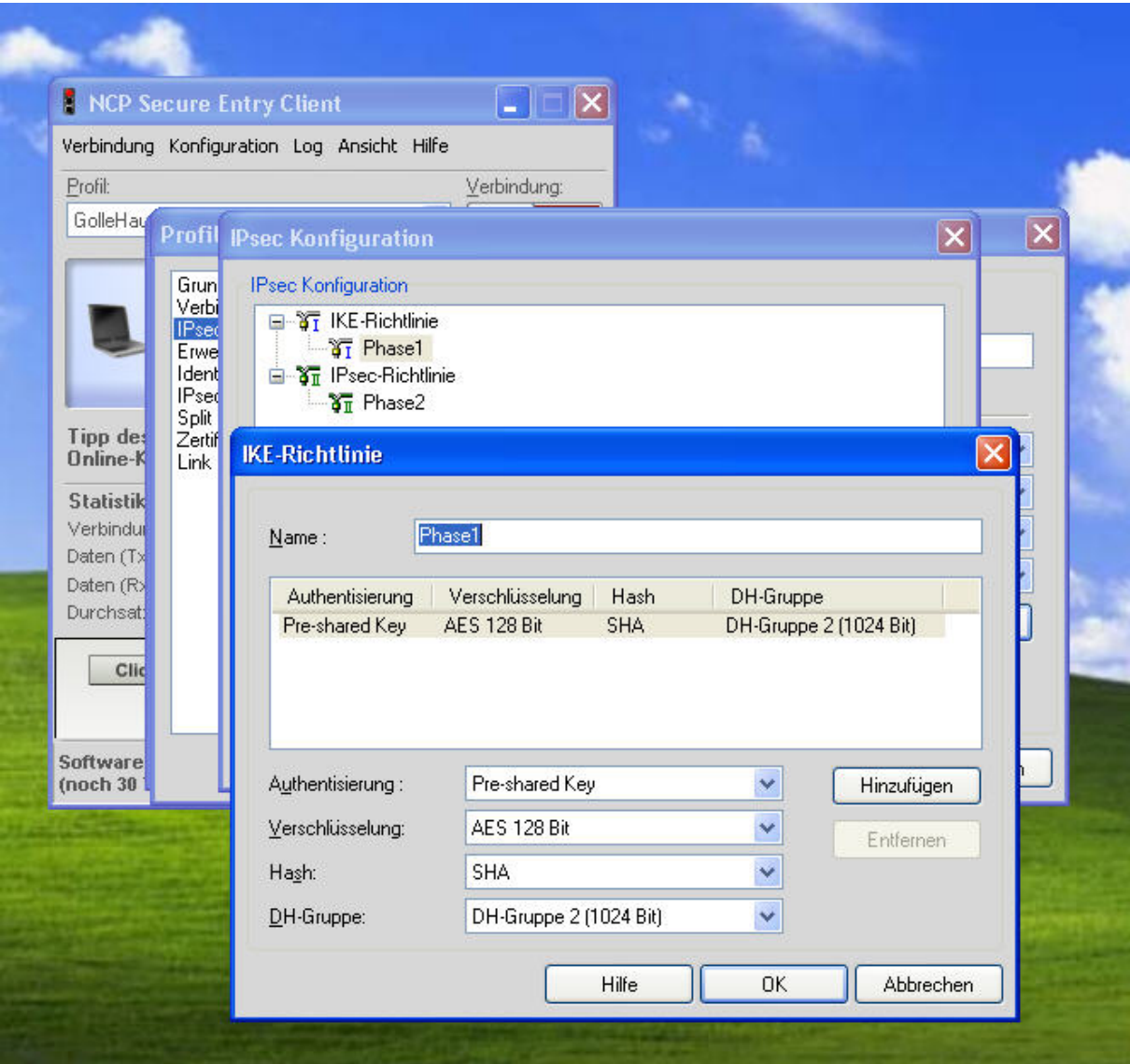

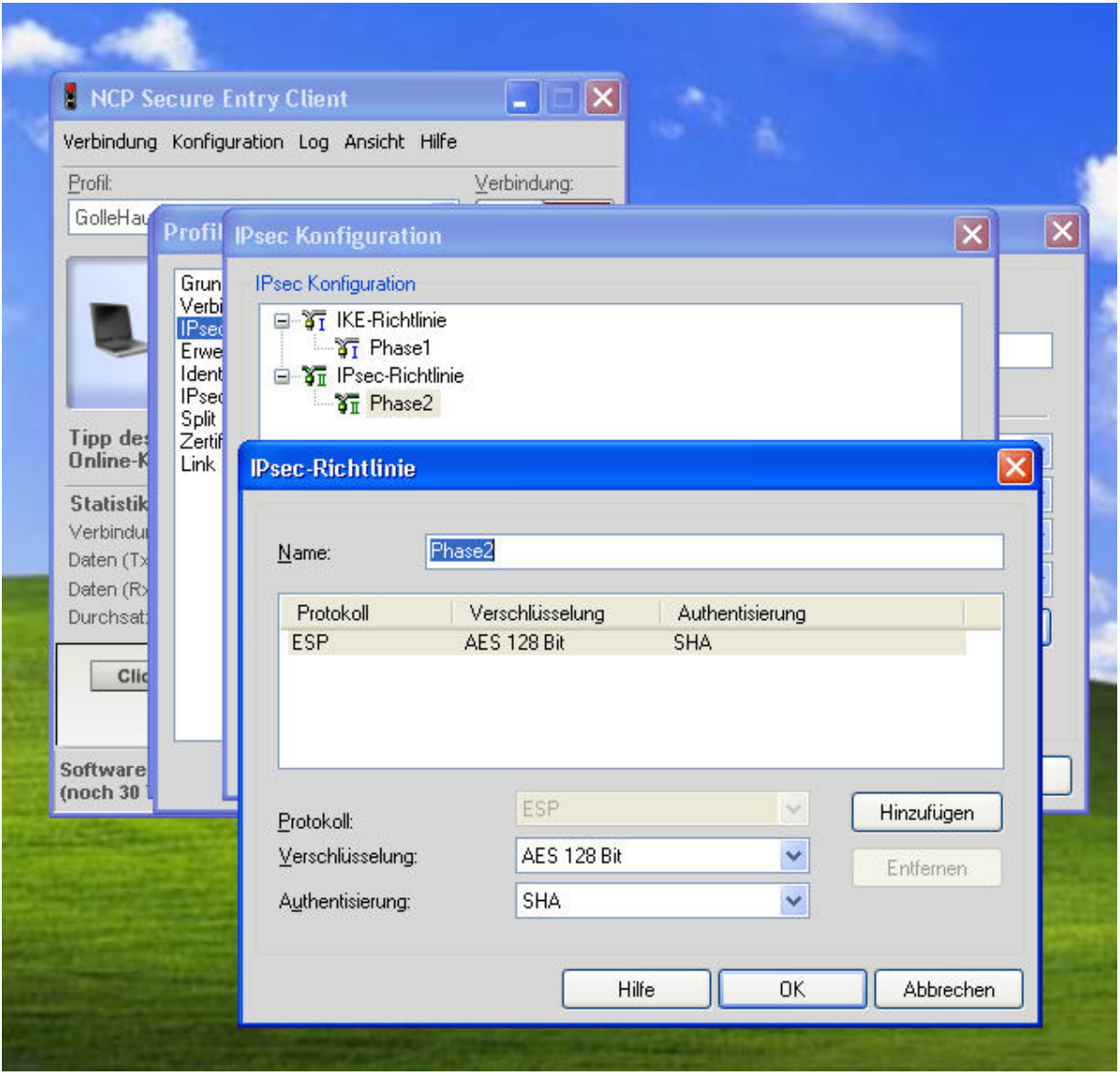

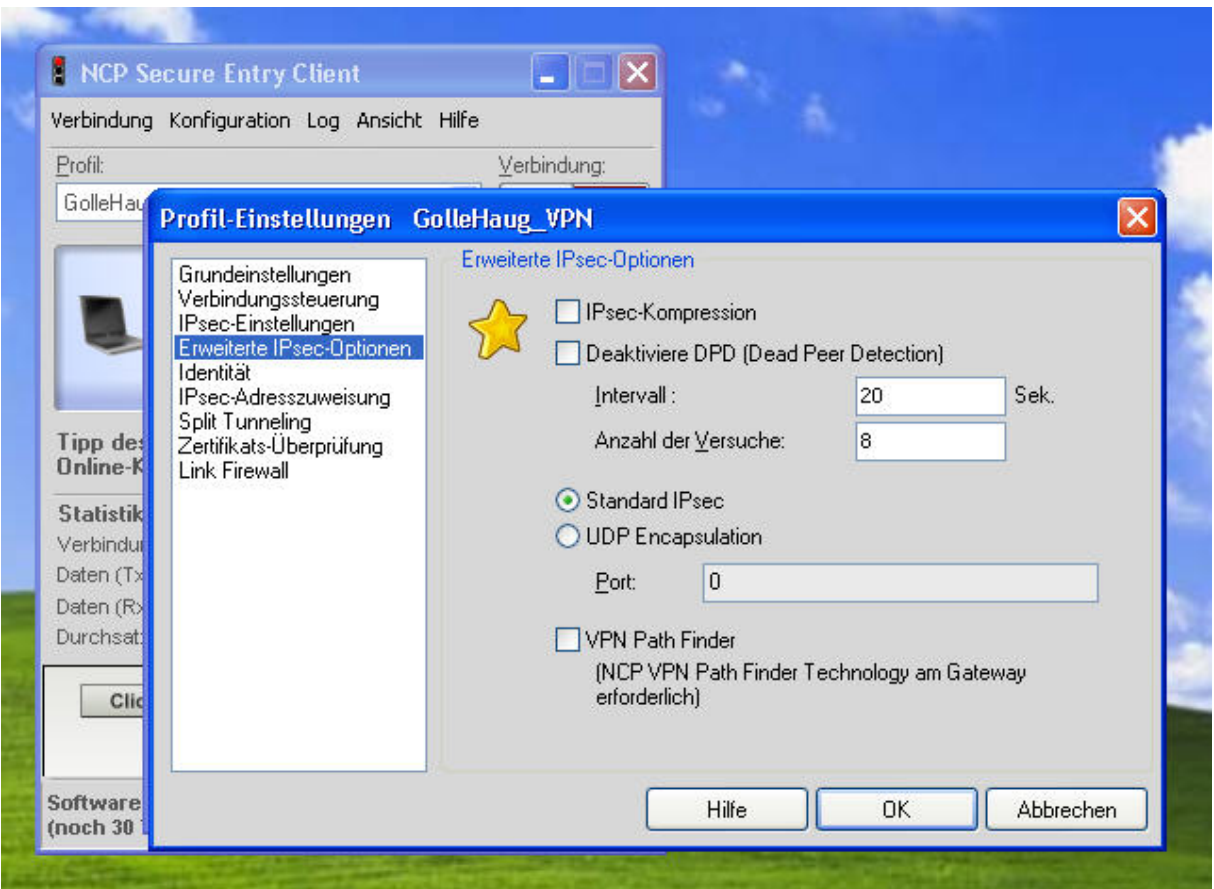

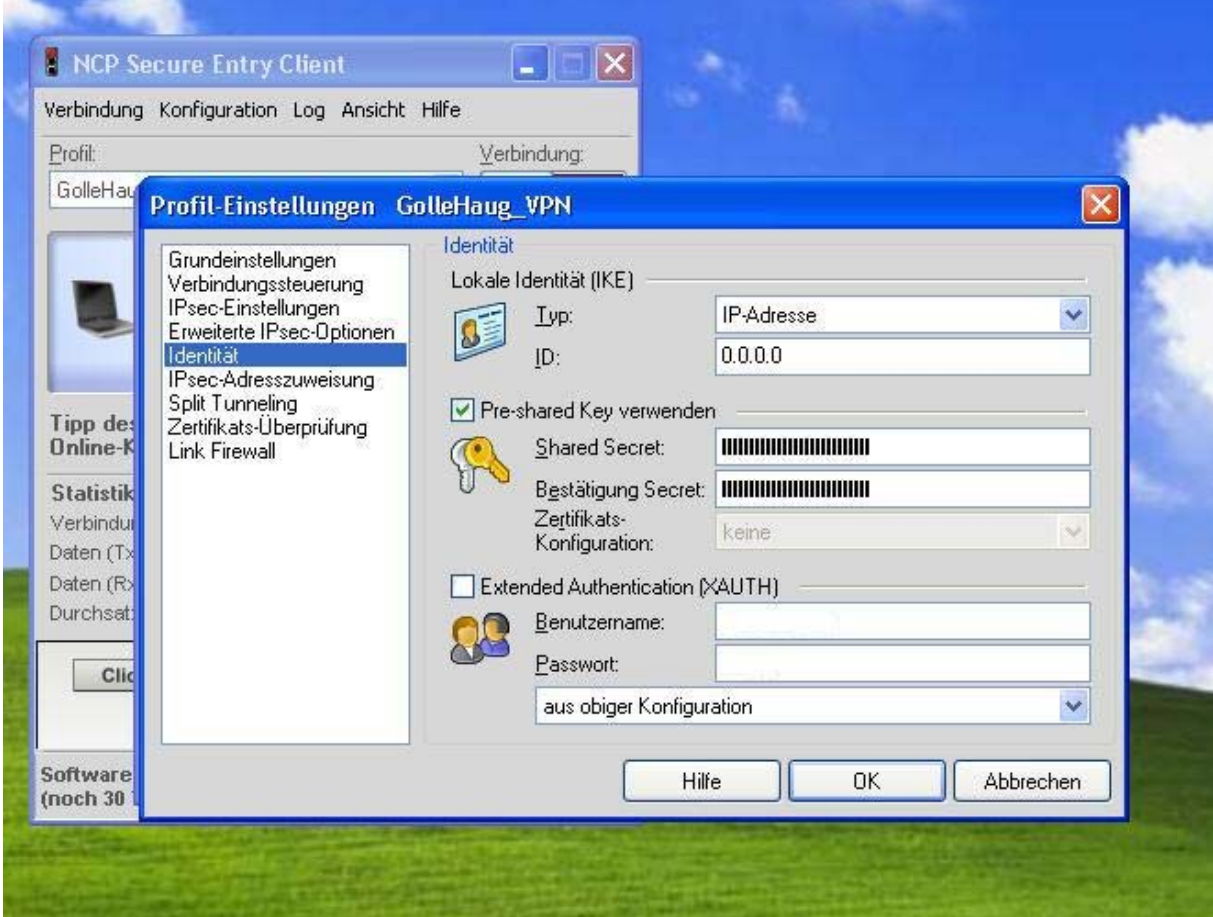

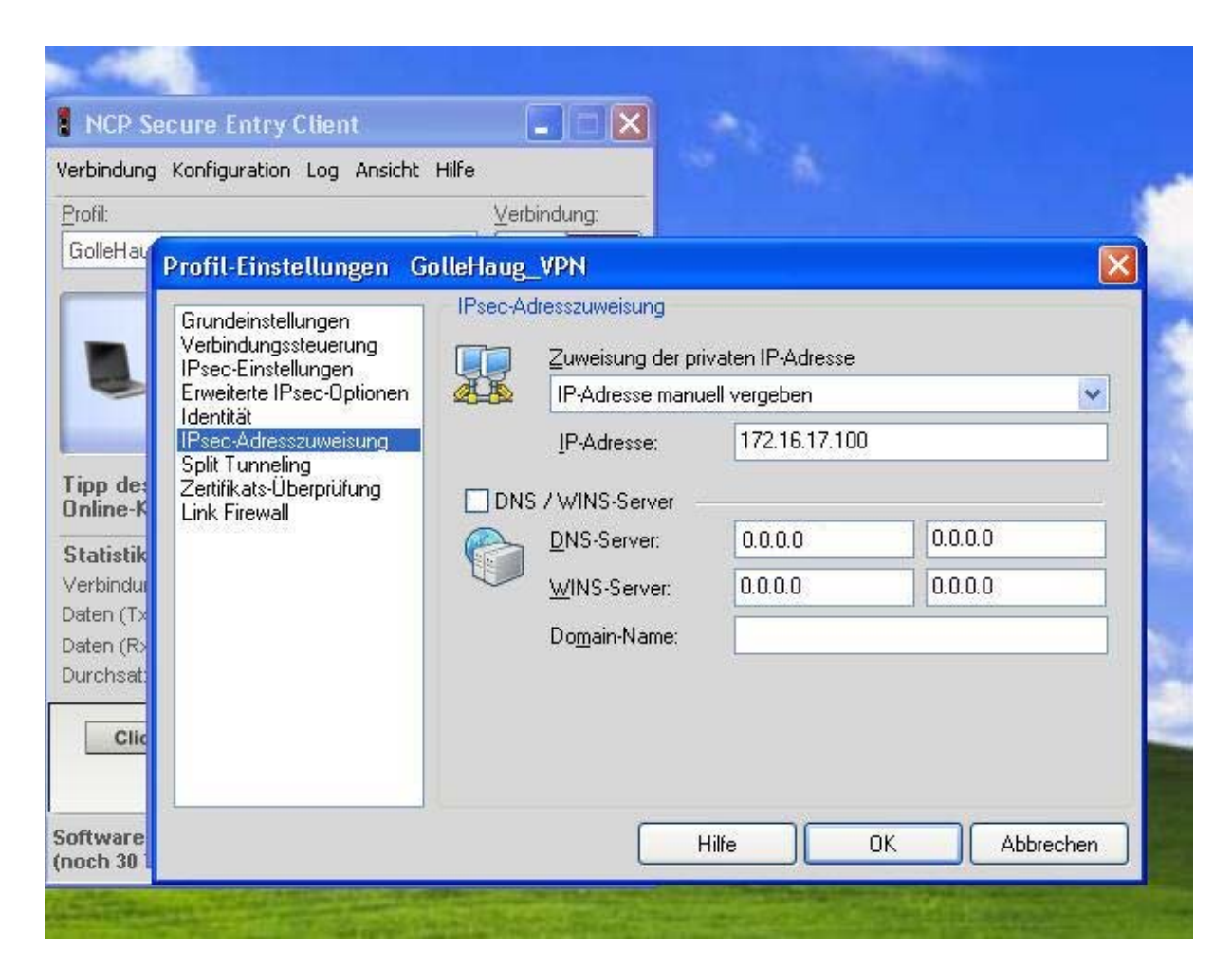

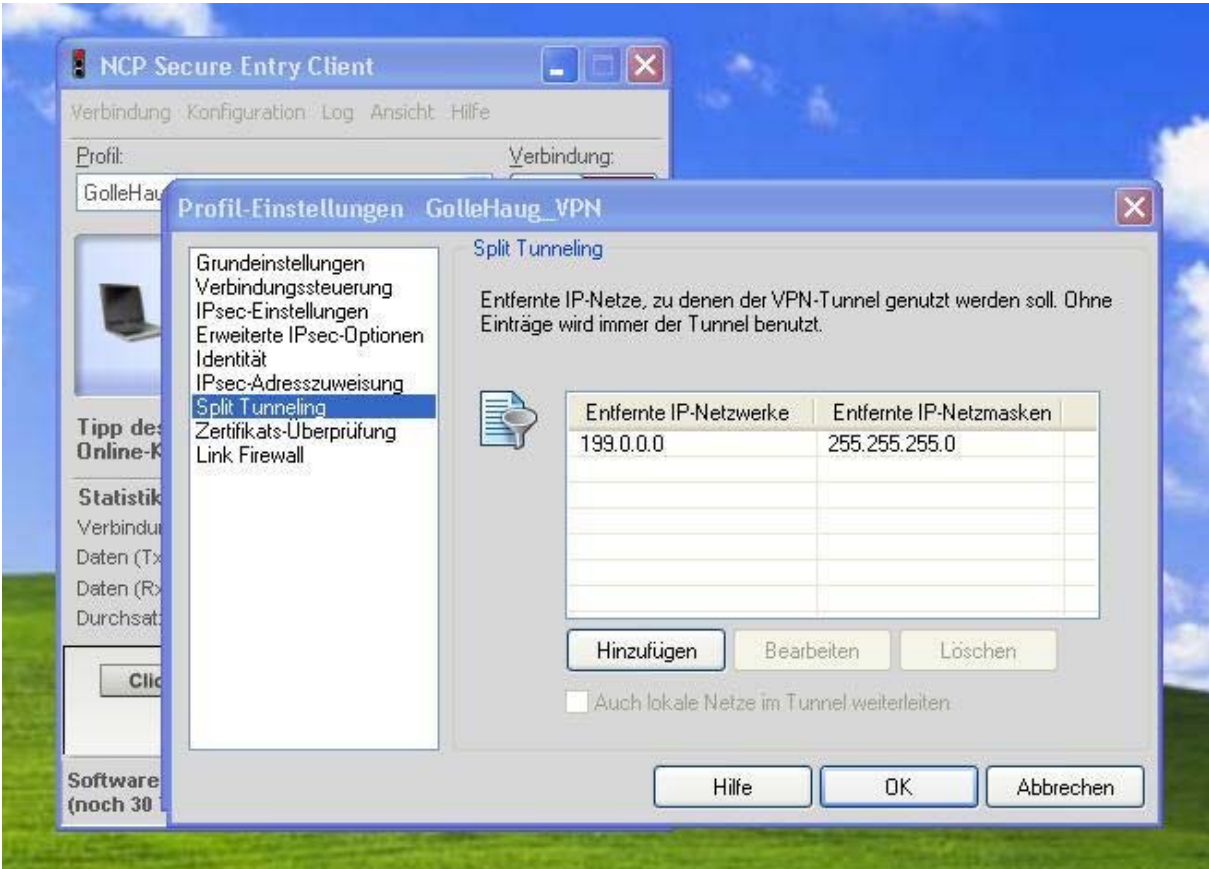

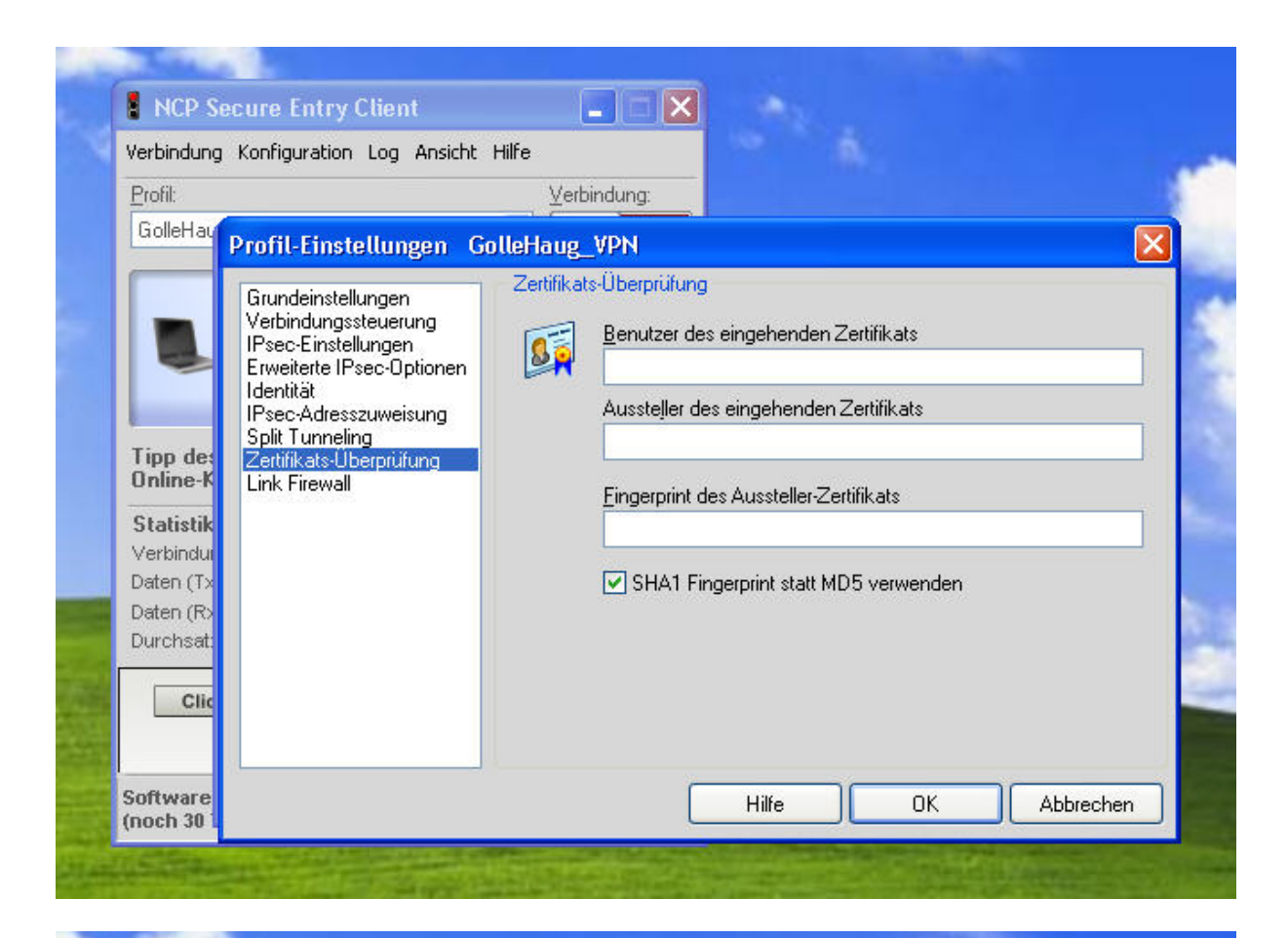

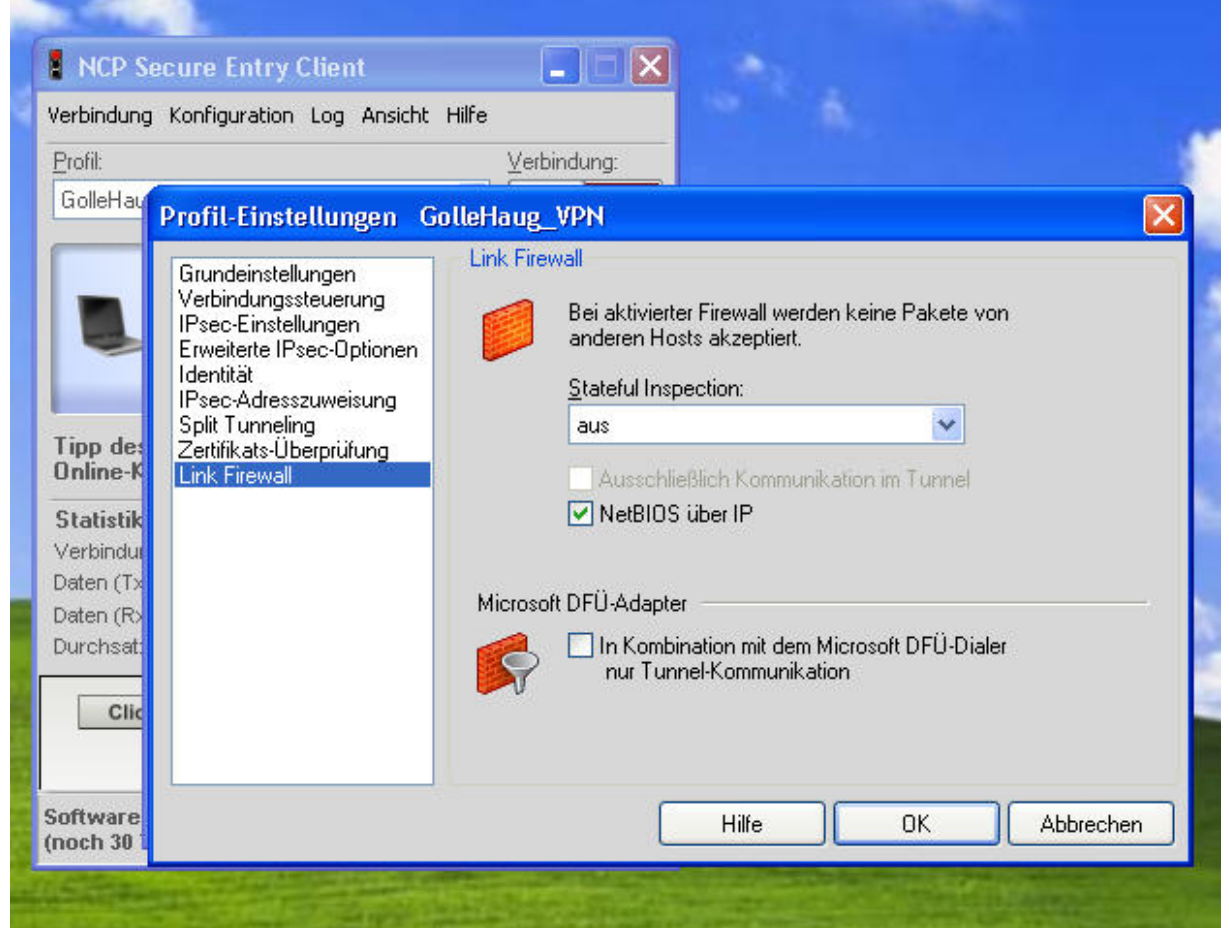